## Pour aller plus loin

- Pour plus d'informations sur les inventaires en ligne, vous pouvez consulter cette page de notre site internet :
	- https://archives.gard.fr/lesinventaires-en-ligne.html
	- https://archives.gard.fr/con sulter-en-ligne/utiliser-lemoteur-de-recherche.html
- Vous trouverez également des précisions concernant les différentes série du cadre de classement à cette adresse :
	- https://archives.gard.fr/rec hercher/boite-a-outils/lecadre-de-classement.html

Vous pouvez nous faire part de vos remarques et suggestions concernant l'utilisation de cet outil de consultation

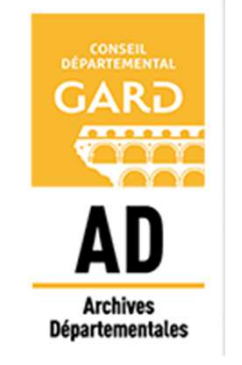

### Archives départementales

du Gard

365, rue du Forez 30000 NÎMES

Tel. : 04-66-05-05-10 Fax.: 04-66-05-05-55

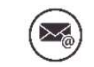

archives@gard.fr

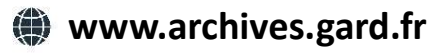

Sur une seule page du site :

- 
- 
- 

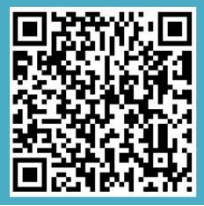

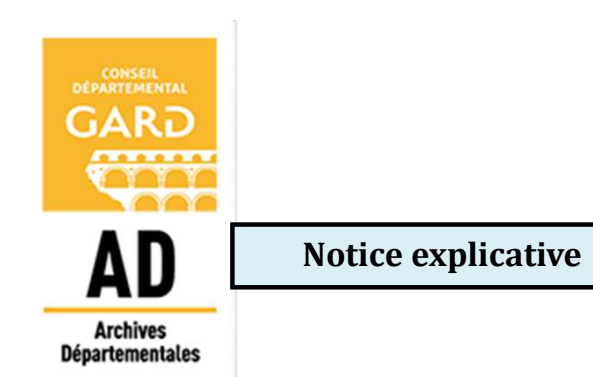

Comment rechercher dans les instruments de recherche Explicative<br>
Comment<br>
rechercher<br>
dans les<br>
truments de<br>
recherche<br>
en ligne ?<br>
ans les<br>
de ligne ? Archives départementales<br> **Archives départementales**<br> **Archives départementales**<br> **Survivez Societ du Forcz**<br>
3000 NÎMES<br>
Tel.: 04-66-05-05-05-10<br>
Fax.: 04-66-05-05-55<br> **COMM**<br>
Fax.: 04-66-05-05-55<br> **COMM**<br>
Fax.: 04-66-05dérogation, reproduction) ; - découvrez et téléchargez nos outils d'aide à la Archives départementales<br>
du Gard<br>
365, rue du Forez<br>
30000 NIMES<br>
Tel. : 04-66-05-05-10<br>
Fax.: 04-66-05-05-55<br>
Tel. : 04-66-05-05-55<br>
Techniques (sur le cadastre, les production)<br>
Sur une seule page du site :<br>
ertrouvez t du Gard<br>
365, rue du Forez<br>
30000 NÍMES<br>
Tel. : 04-66-05-05-05-10<br>
Fax.: 04-66-05-05-10<br>
Fax.: 04-66-05-05-55<br> **Comme**<br>
Fax.: 04-66-05-05-55<br> **Comme**<br>
Fax.: 04-66-05-05-55<br> **Comme**<br> **cecherches fonci**<br> **cecherches foncière** 

A l'aide du moteur de

# AVANT DE DEBUTER UNE **RECHERCHE**

VANT DE DEBUTER UNE<br>
RECHERCHE<br>
Tous les instruments de recherche ne<br>
sont pas consultables en ligne : dans ce<br>
s, l'inventaire est mentionné mais<br>
cum symbole com donnant accès aux<br>
tails des cotes ne figure. Sont Pas Consultables en ligne : dans ce cas, l'inventaire est mentionné mais<br>
aucun symbole consultables en ligne : dans ce cas, l'inventaire est mentionné mais<br>
détails des cotes ne figure.<br>
De nouvelles publications

classement.

ducial symbole control duration and details describes and details describes and details describes and details describes and details describes and details describes and details describes and details are enchenned and detail

Pour accéder aux inventaires depuis le descriptions pour avoir plus<br>précisions sur les cotes : site https://archives.gard.fr/accueil.html,<br>cliquer sur , acces , **DIRECT** 

puis Chercher dans les inventaires.

# ACCES PAR L'ETAT DES FONDS

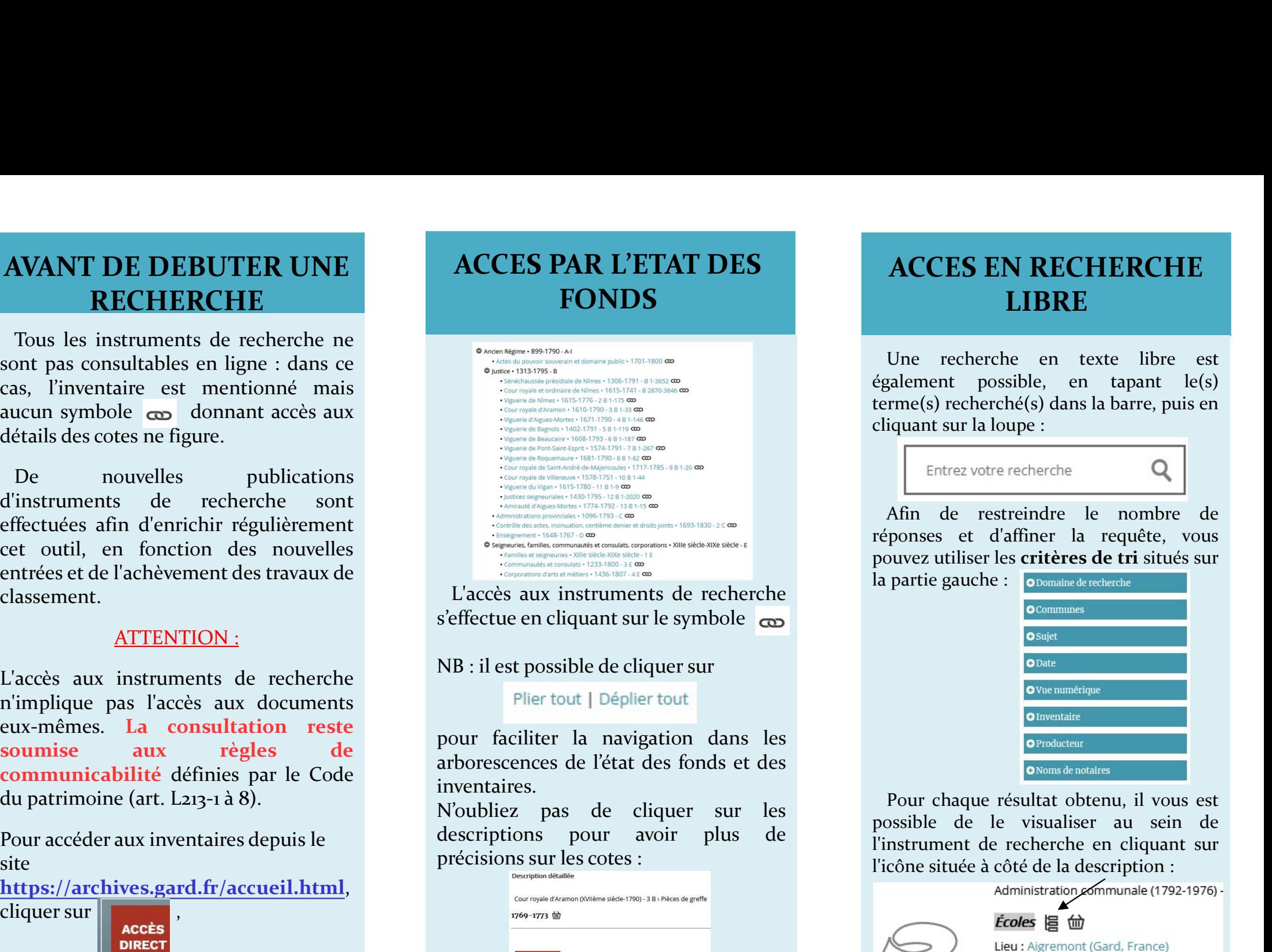

inventaires.

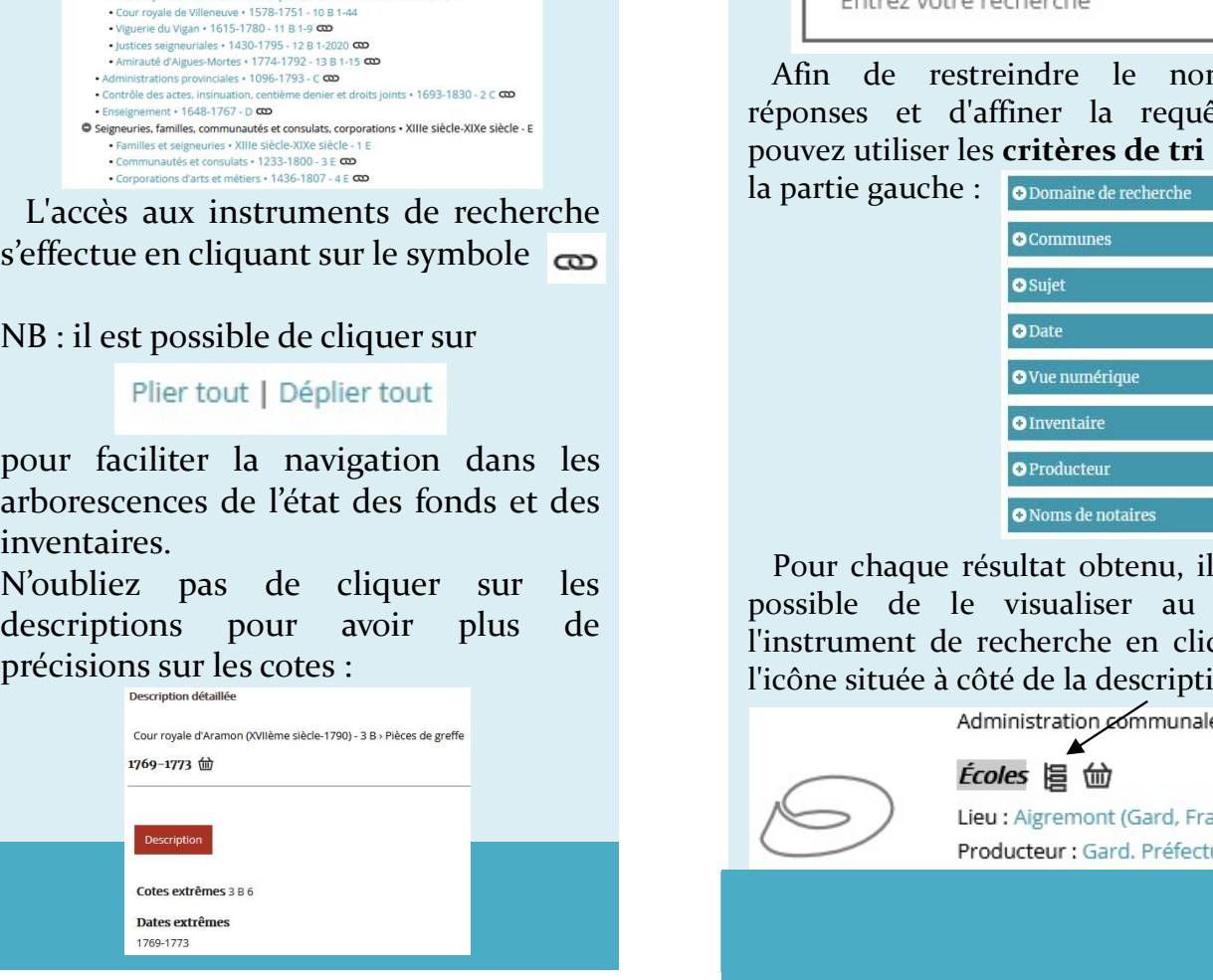

# ACCES EN RECHERCHE LIBRE

ACCES EN RECHERCHE<br>
LIBRE<br>
Une recherche en texte libre est<br>
galement possible, en tapant le(s)<br>
rme(s) recherché(s) dans la barre, puis en<br>
iquant sur la loupe :<br>
Entrez votre recherche **ACCES EN RECHERCHE**<br> **LIBRE**<br>
Une recherche en texte libre est<br>
également possible, en tapant le(s)<br>
terme(s) recherché(s) dans la barre, puis en<br>
cliquant sur la loupe :<br>
Entrez votre recherche **ACCES EN RECHERCHE**<br>
LIBRE<br>
Une recherché en texte libre est<br>
également possible, en tapant le(s)<br>
terme(s) recherché(s) dans la barre, puis en<br>
cliquant sur la loupe :<br>
Fintrez votre recherche<br>
Afin de restreindre le nom **ACCES EN RECHERCHE<br>
LIBRE**<br>
Une recherche en texte libre est<br>
également possible, en tapant le(s)<br>
terme(s) recherché(s) dans la barre, puis en<br>
cliquant sur la loupe :<br>
Entrez votre recherche<br>
Afin de restreindre le nomb ACCES EN RECHERCHE<br>
Une recherche en texte libre est<br>
galement possible, en tapant le(s)<br>
rme(s) recherché(s) dans la barre, puis en<br>
iquant sur la loupe :<br>
Entrez votre recherche<br>
Afin de restreindre le nombre de<br>
ponses **ACCES EN RECHERCHE**<br>
LIBRE<br>
Une recherche en texte libre est<br>
également possible, en tapant le(s)<br>
terme(s) recherché(s) dans la barre, puis en<br>
cliquant sur la loupe :<br>
Entrez votre recherche<br>
Afin de restreindre le nomb **ACCES EN RECHERCHE<br>
LIBRE**<br>
Une recherche en texte libre est<br>
également possible, en tapant le(s)<br>
terme(s) recherché(s) dans la barre, puis en<br>
cliquant sur la loupe :<br>
Entrez votre recherche<br>
Afin de restreindre le nomb **ACCES EN RECHERCHE**<br>
LIBRE<br>
Une recherche en texte libre est<br>
également possible, en tapant le(s)<br>
terme(s) recherché(s) dans la barre, puis en<br>
cliquant sur la loupe :<br>
Entrez votre recherche<br>
Afin de restreindre le nomb

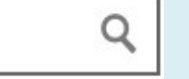

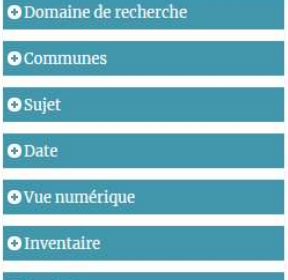

iquant sur la loupe :<br>
Entrez votre recherche<br>
Afin de restreindre le nombre de<br>
ponses et d'affiner la requête, vous<br>
ouvez utiliser les **critères de tri** situés sur<br>
partie gauche : **o**communes<br> **ouveranté de la propriét** Entrez votre recherche<br>
Afin de restreindre le nombre de<br>
réponses et d'affiner la requête, vous<br>
pouvez utiliser les **critères de tri** situés sur<br>
la partie gauche :<br> **ODD**<br> **ODD**<br> **ODD**<br> **ODD**<br> **ODD**<br> **ODD**<br> **ODD**<br> **ODD** Entrez votre recherche<br>
réponses et d'affiner la requête, vous<br>
pouvez utiliser les **critères de tri** situés sur<br>
la partie gauche :<br> **COMPREMENTE DE CONTAINER DE CONTAINER SURFER DE CONTAINER DE<br>
CONTAINMENTE DE CONTAINER** 

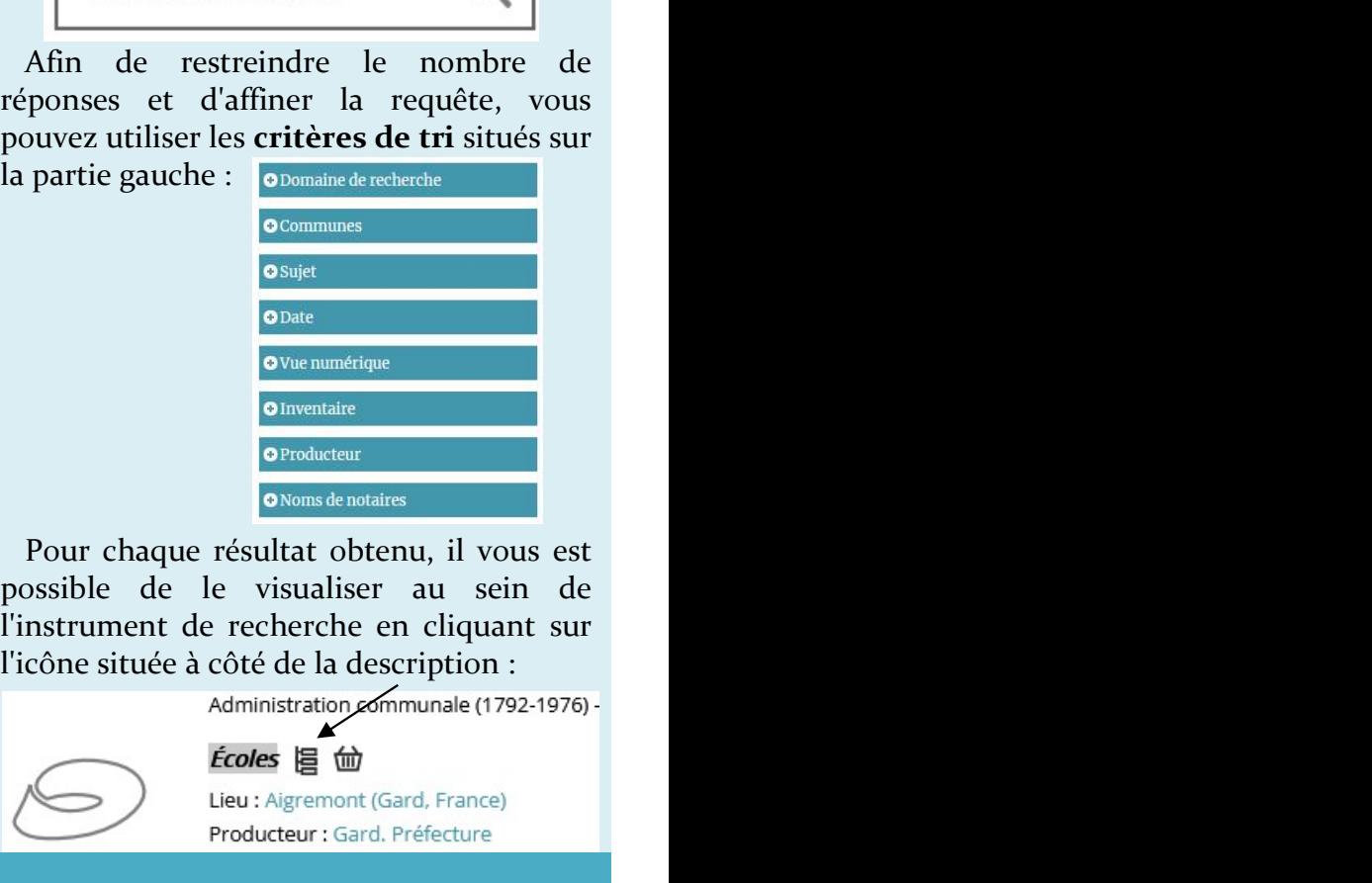